# CURRICULOG: LOGGING INTO CURRICULOG

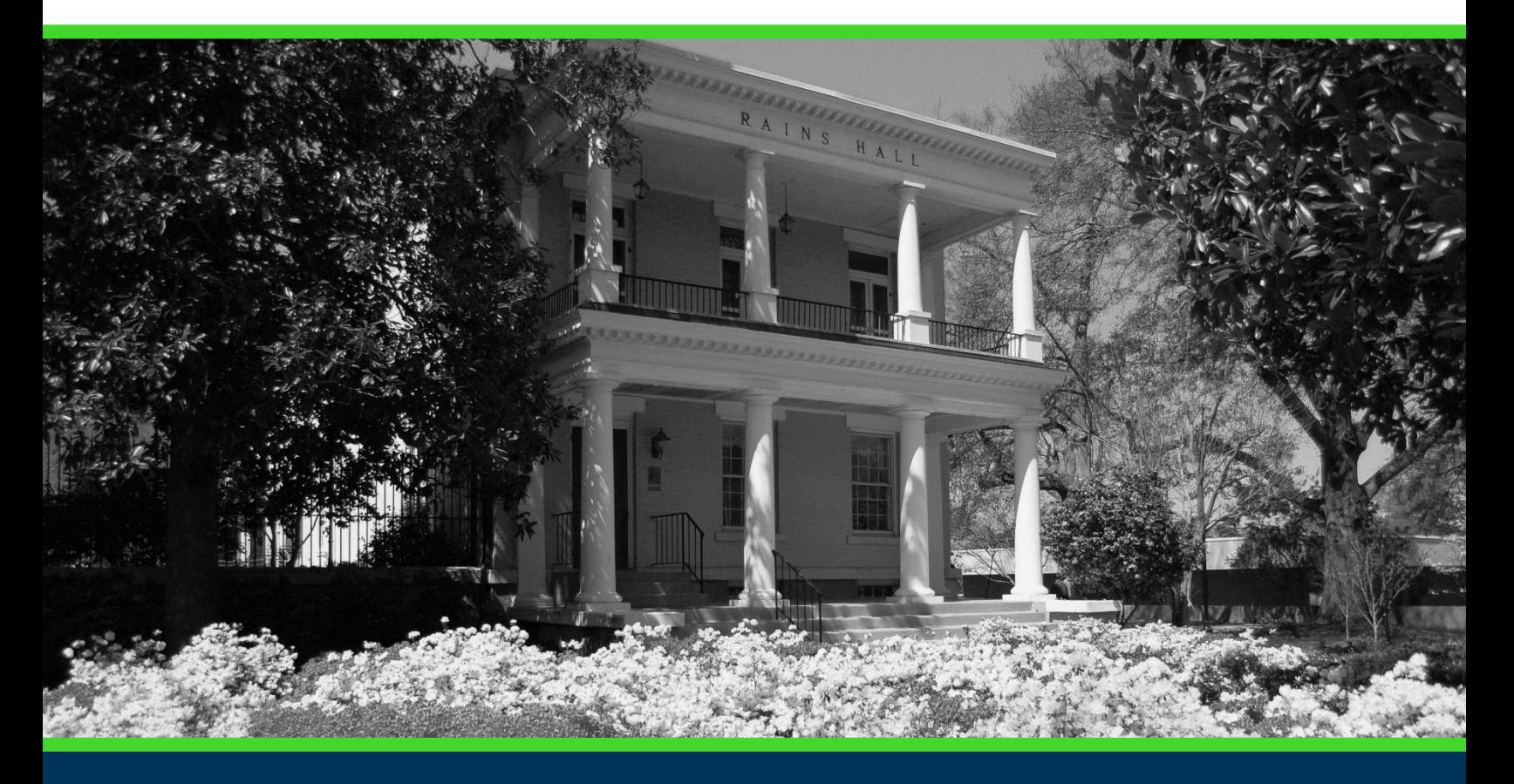

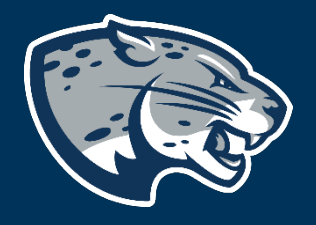

## OFFICE OF THE REGISTRAR USER INSTRUCTIONS

#### **TABLE OF CONTENTS**

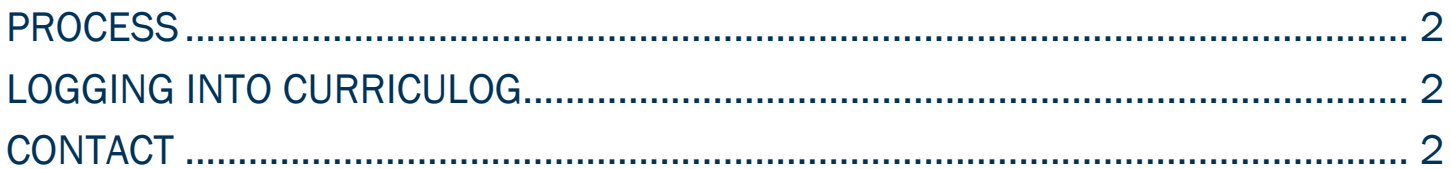

#### CURRICULOG: LOGGING INTO CURRICULOG

#### <span id="page-2-0"></span>PROCESS

Curriculog can be accessed using the link below on and off Augusta University campuses. VPN is not required to access the system. Users will use their Augusta University credentials when logging in.

<span id="page-2-1"></span>Access Curriculog:<https://augusta.curriculog.com/>

### LOGGING INTO CURRICULOG

- 1. Navigate to Curriculog. https://augusta.curriculog.com/
- 2. Click Login from the top menu.

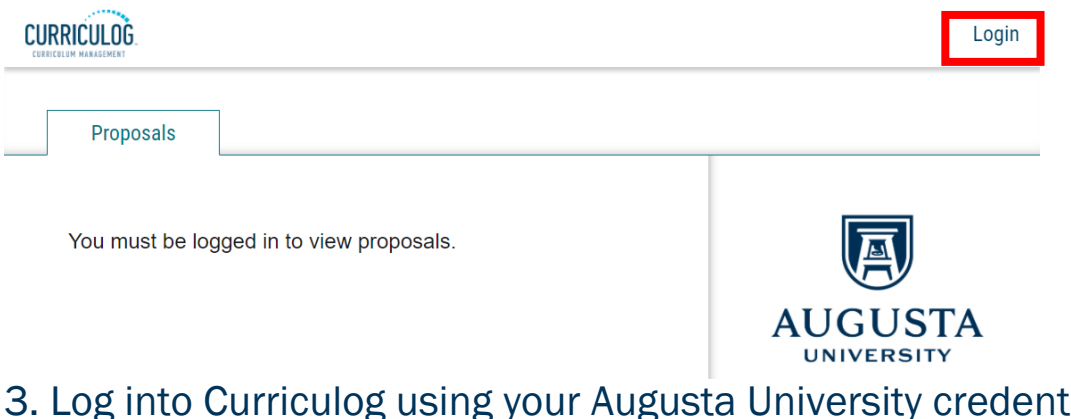

3. Log into Curriculog using your Augusta University credentials

Login to DIGARC SSO

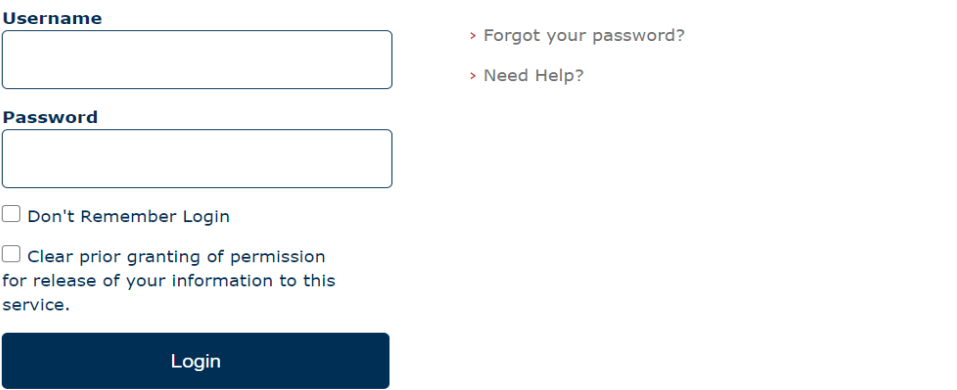

4. By default, you will be taken to your My Tasks tab to view all proposals that require your attention.

#### <span id="page-2-2"></span>**CONTACT**

If you have any additional questions, please contact our office at [curriculog@augusta.edu.](mailto:curriculog@augusta.edu)